# آشنایی با نرم افزار کتابخانه )آذرسا(

تهیه کننده:

منیره سادات رضیان

کارشناس کتابداری و اطالع رسانی پزشکی

#### ابتدا وارد سایت کتابخانه مرکزی می شویم

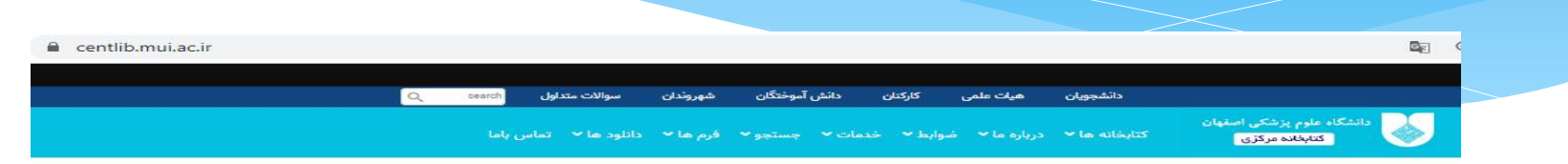

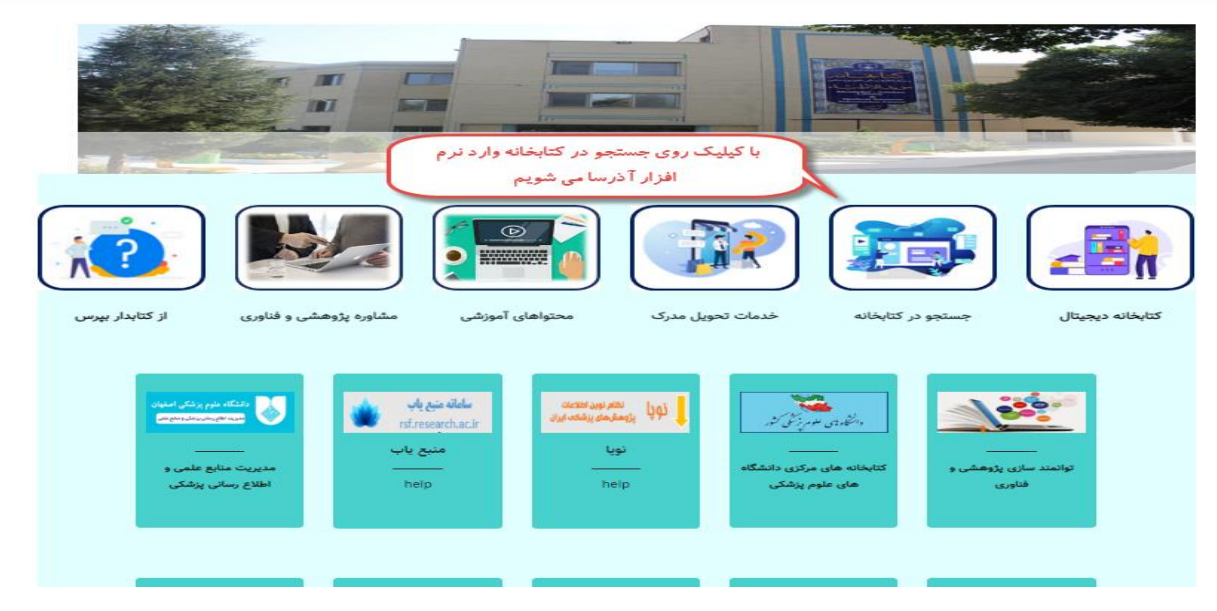

#### جستجو در نرم افزار کتابخانه به دو صورت امکان پذیر است:

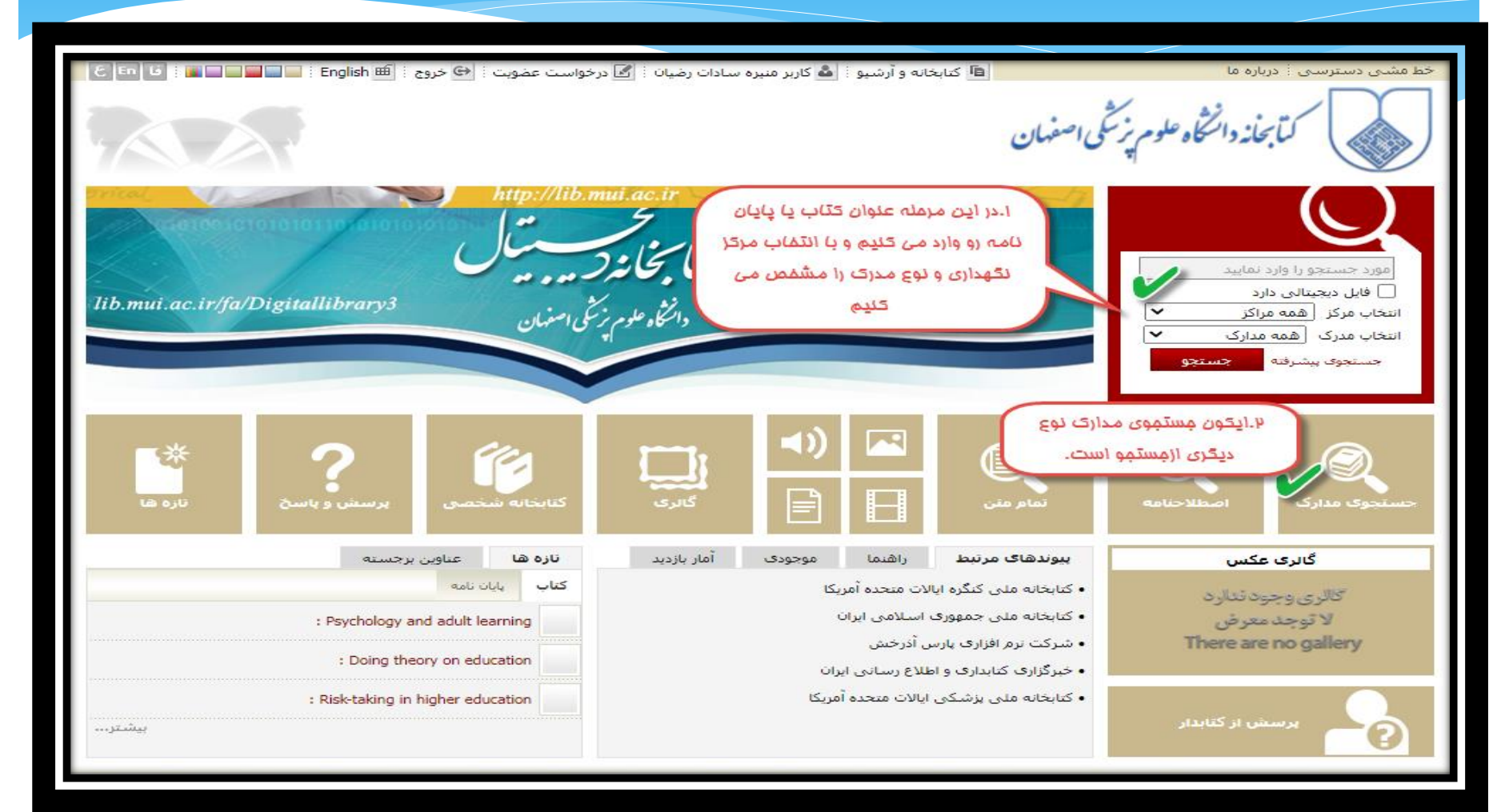

#### جستجوی ساده

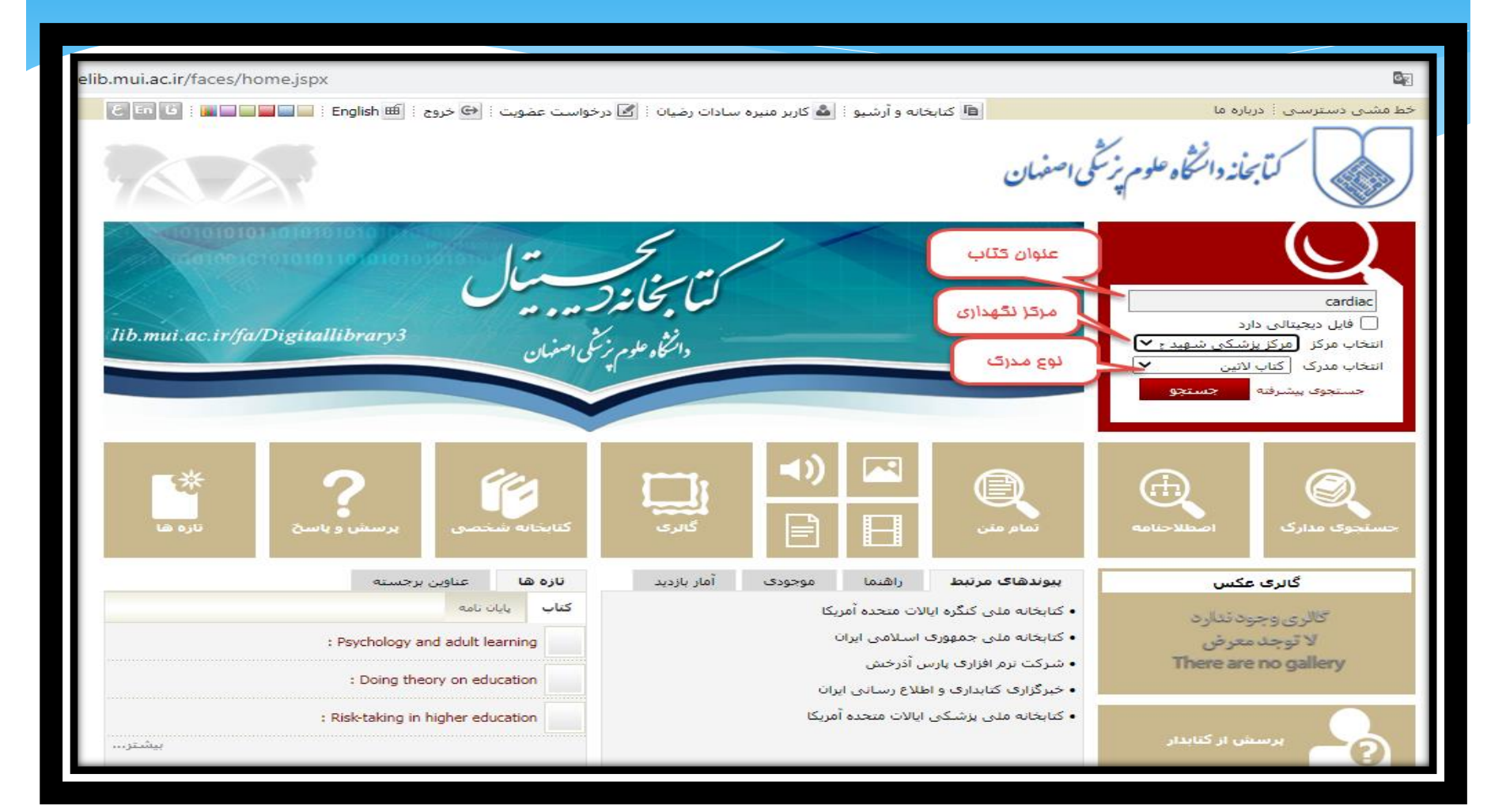

# جستجوی پیشرفته

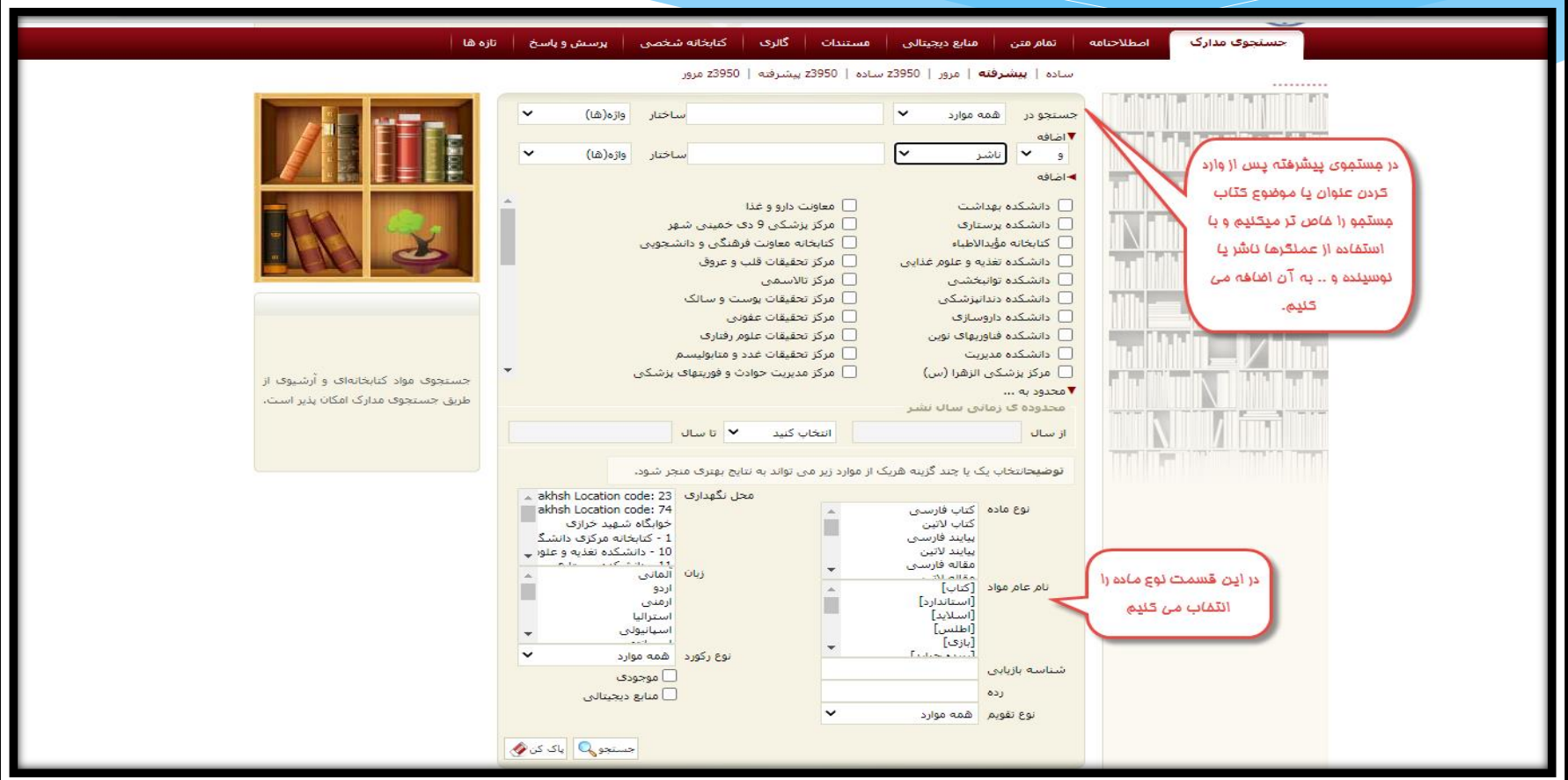

#### نوع ماده از نظر کتاب و پایان نامه اطالعات متفاوتی را به ما ارائه می دهد که در اینجا به دو نمونه اشاره می کنیم:

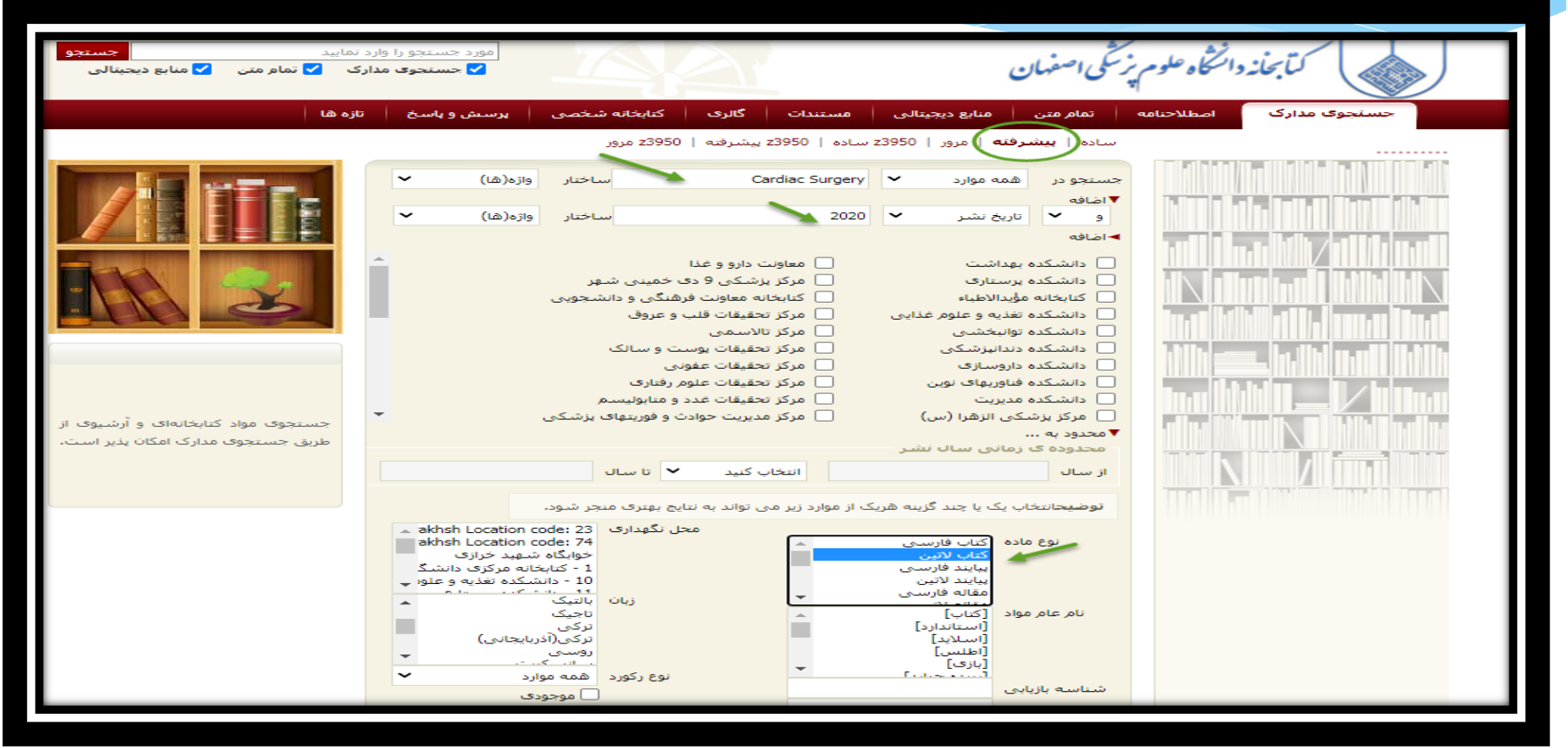

## نتایج جستجوکتاب

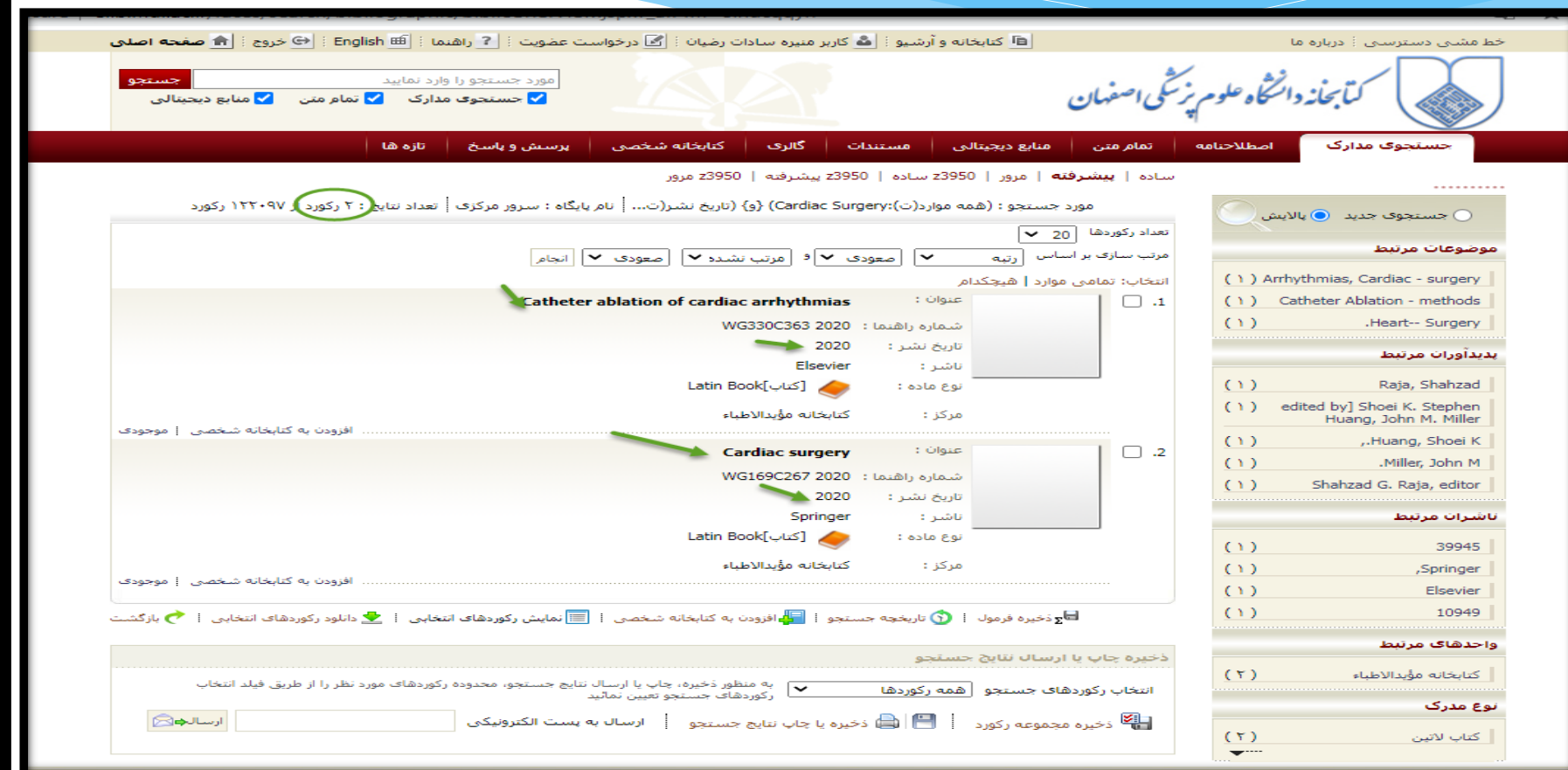

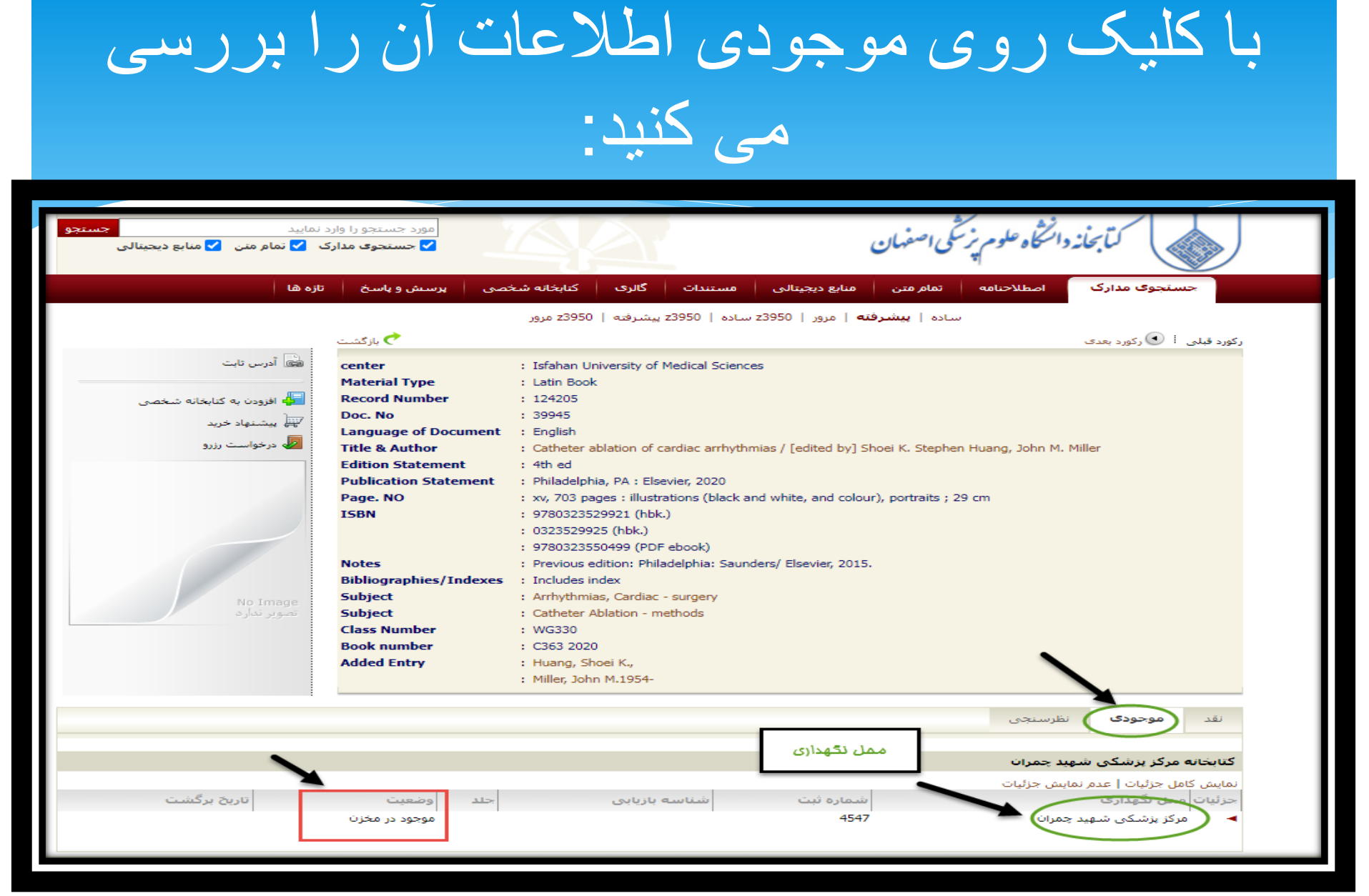

 $\lambda$ 

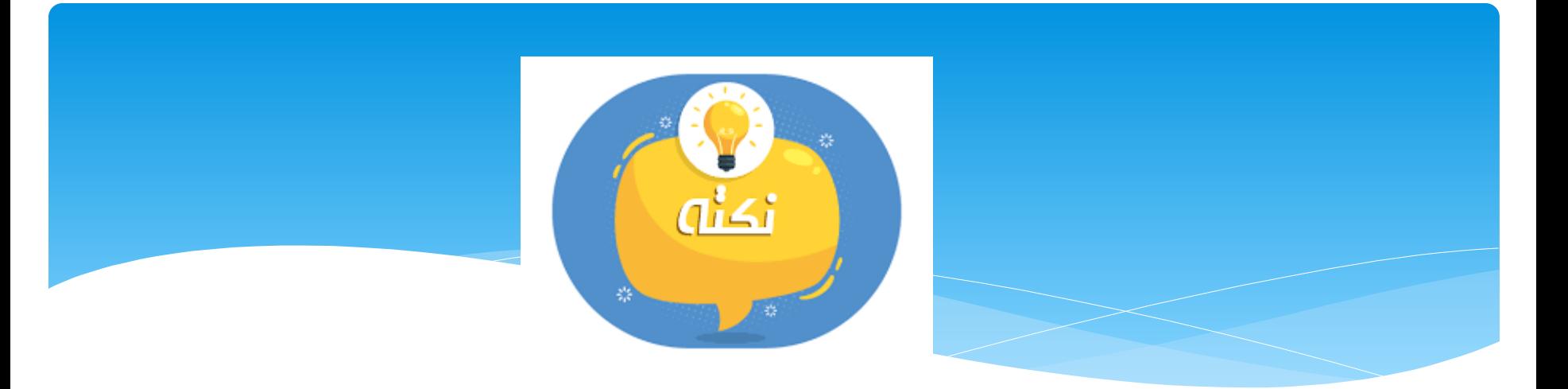

برخی از کتب داری پیوست می باشد و با کلیک بر روی آن می توان به نسخه pdf آن دسترسی پیدا کرد.

## مانند نمونه:

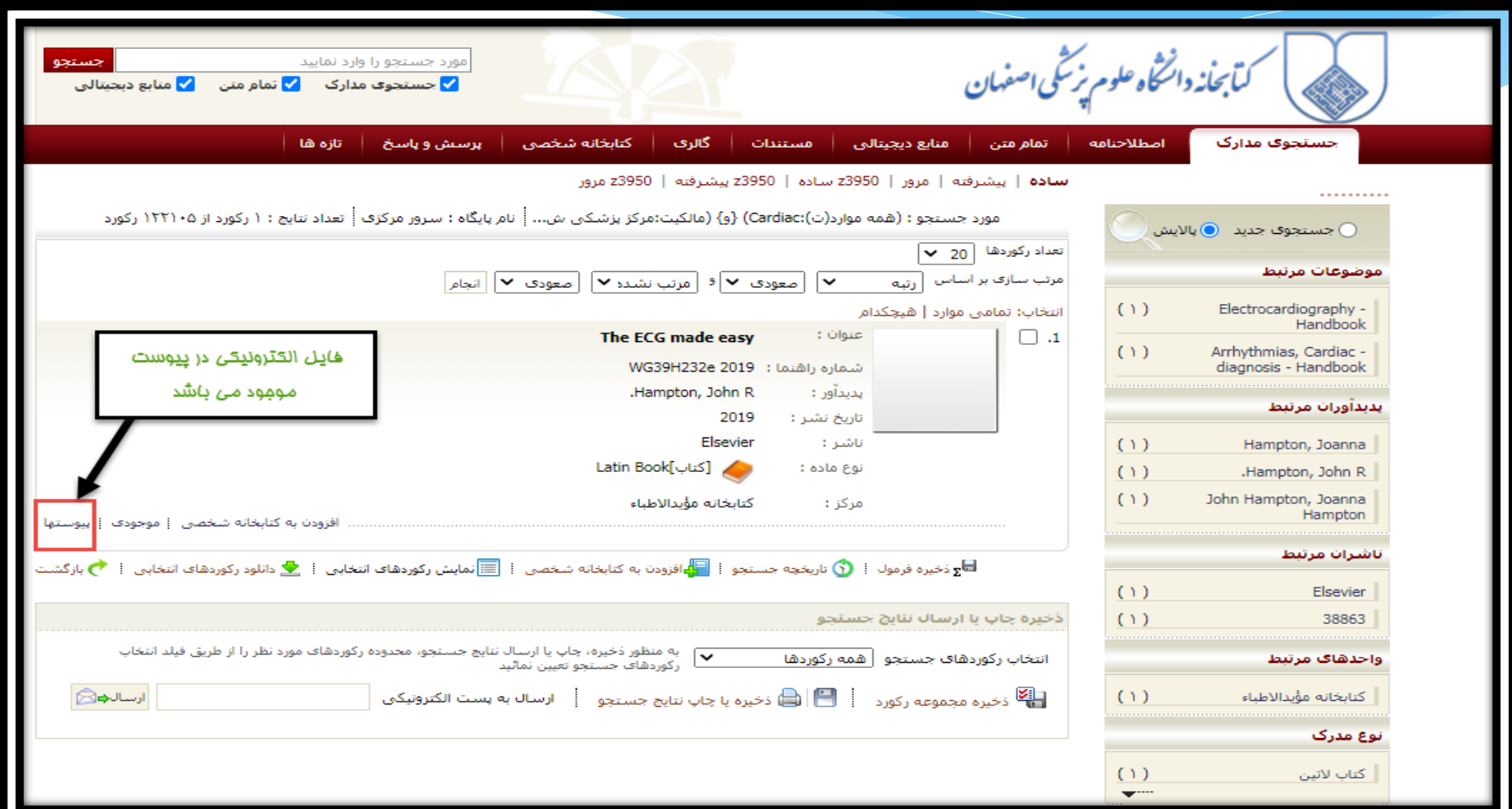

## با کلیک روی گزینه دانلود می توانید به نسخه pdf آن دسترسی پیدا کنید

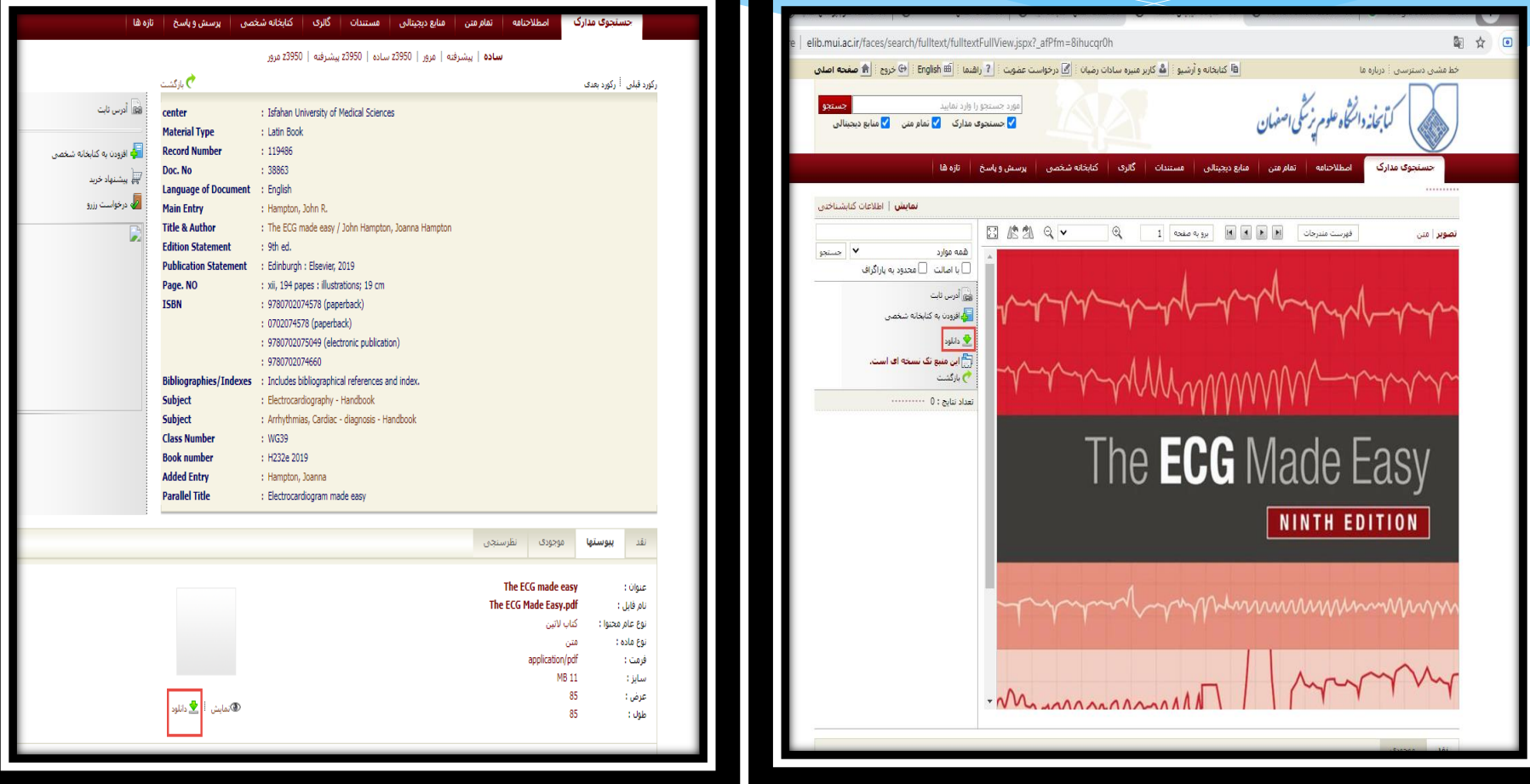

# جستجو پایان نامه

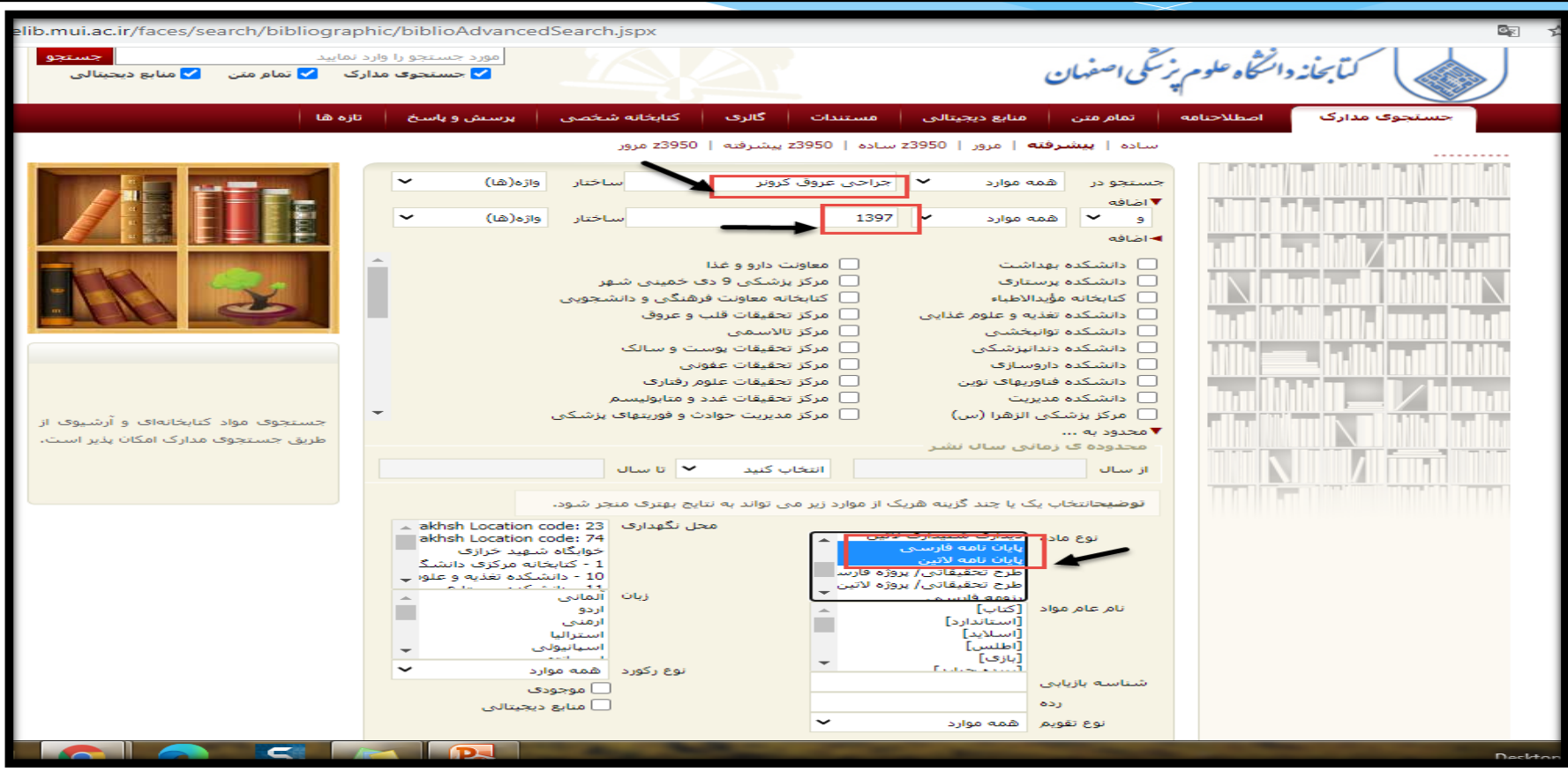

## نتایج جستجو پایان نامه

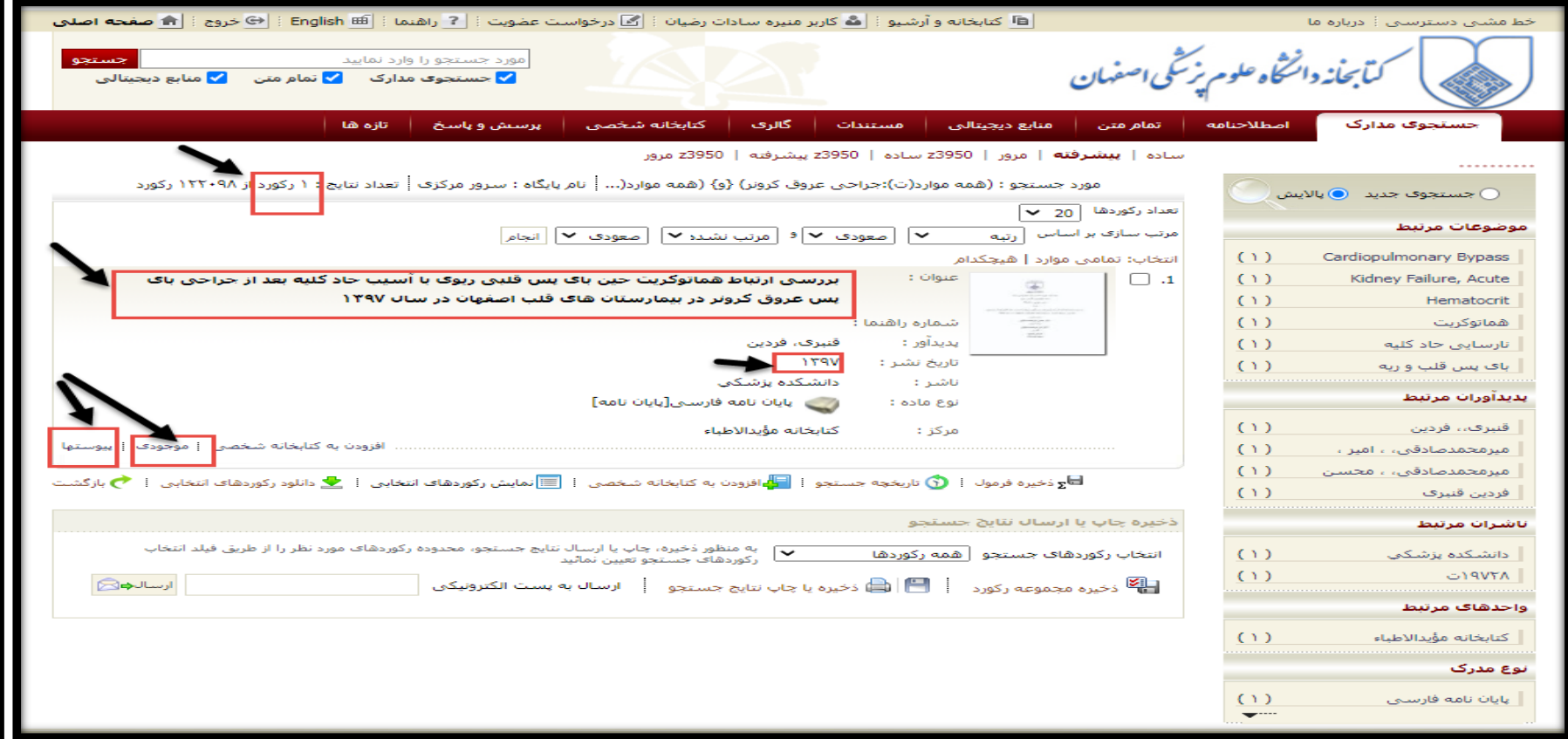

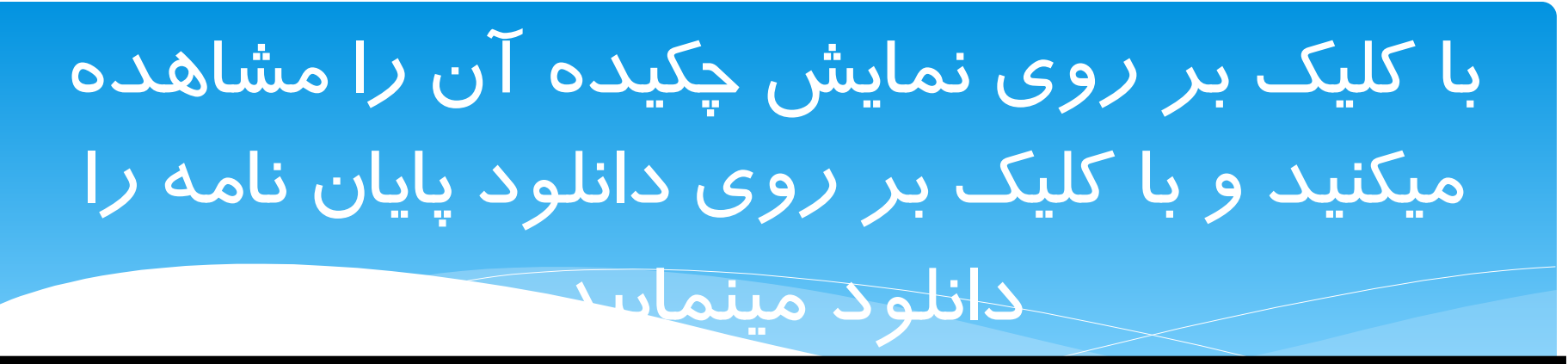

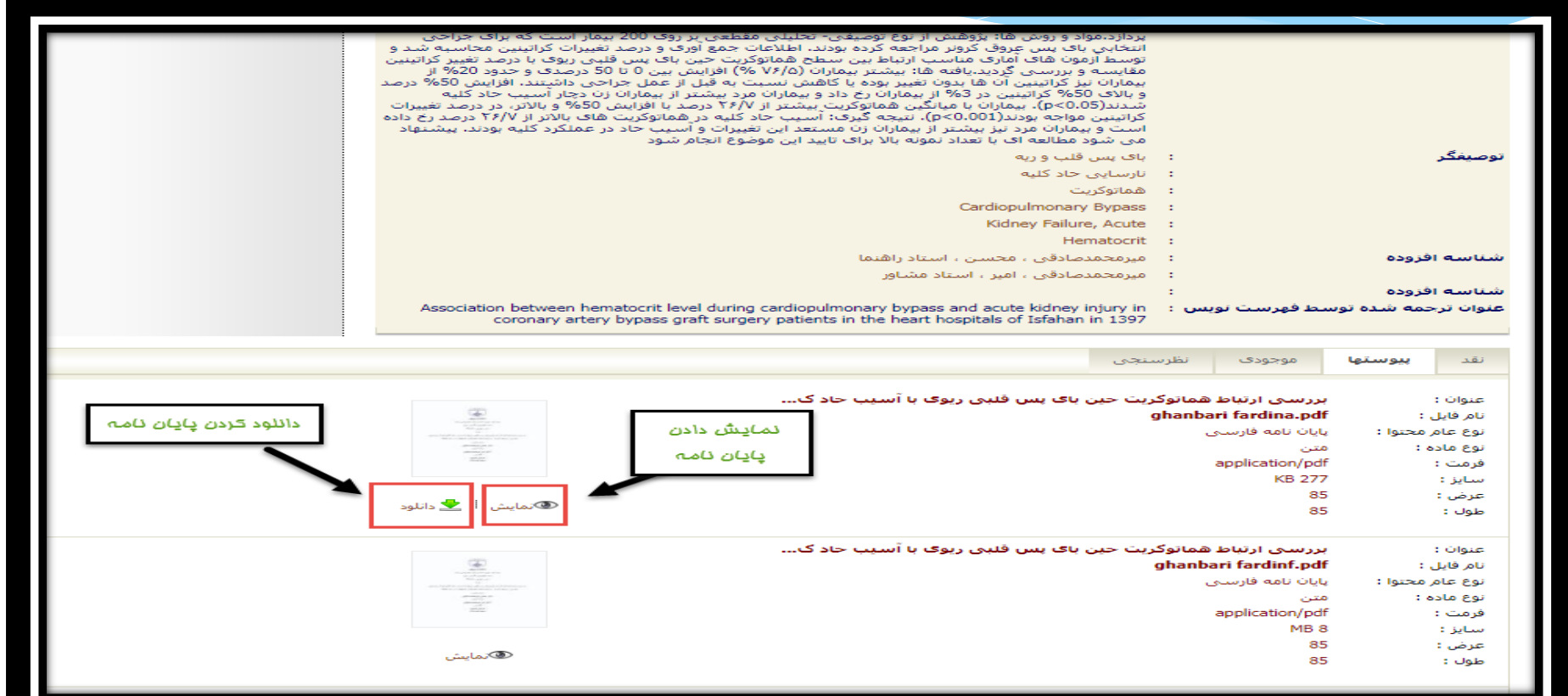

#### برای دانلود رو گزینه آن کلیک می کنید.

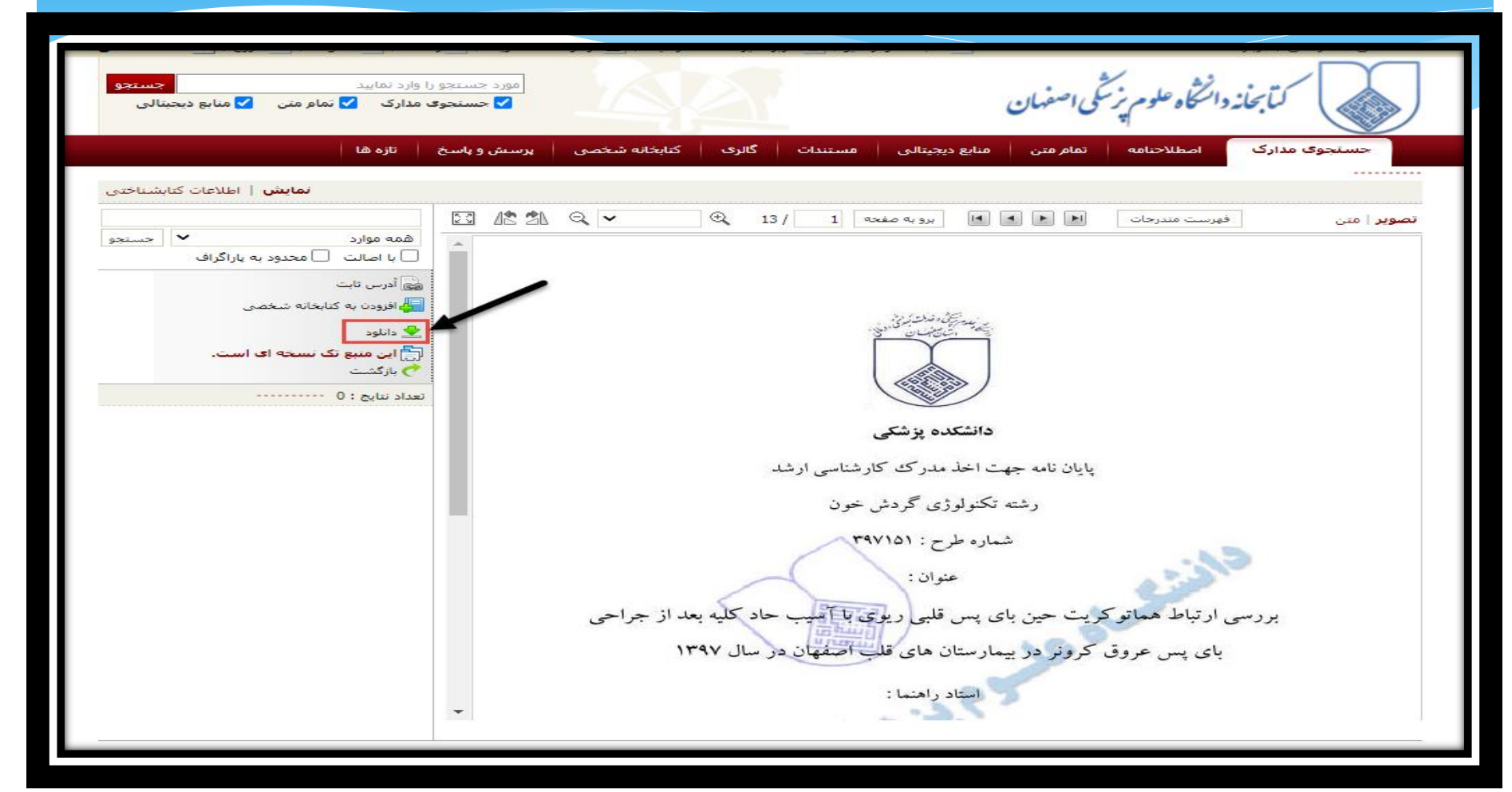

با تشکر از حسن توجه شما